# **Visualizing Multilevel Models**

Andy Grogan-Kaylor

2024-05-07

# **Table of contents**

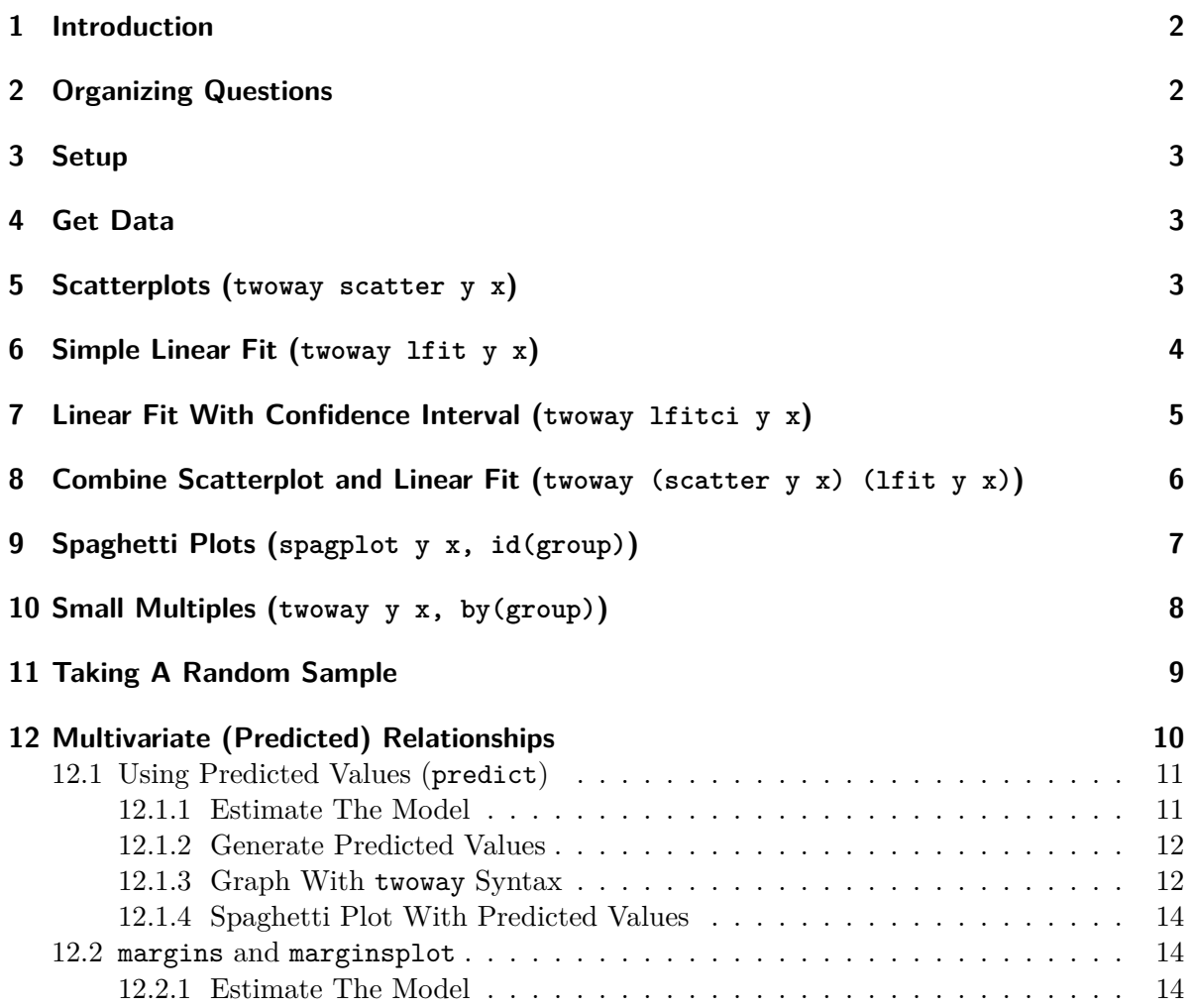

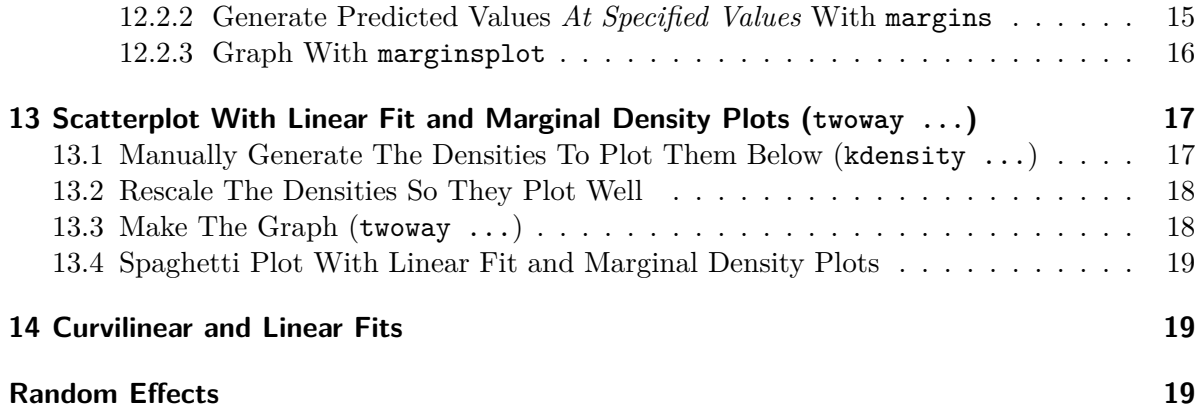

### <span id="page-1-0"></span>**1 Introduction**

An evolving set of notes on visualizing results from multilevel models.

The examples below use the simulated\_multilevel\_data.dta file from my draft text book on *Multilevel Thinking*. Here is a [direct link](https://github.com/agrogan1/multilevel-multilingual/raw/main/simulated_multilevel_data.dta) to download the data.

This document relies on the extraordinary Statamarkdown library (Hemken 2023).

## <span id="page-1-1"></span>**2 Organizing Questions**

Try to think about some of the advantages and disadvantages of different approaches to visualizing multilevel models. In multilevel models, we don't want to just *control for* variation, but to start to *explore* the variation. Put concretely:

- Some approaches use *dots*. Some approaches use *lines*. Some approaches use *dots and lines*.
- Some approaches use the *raw unadjusted* data. Other approaches use *adjusted or model predicted* data.
- Some approaches attempt to show the *Level 2 specific regression lines*; some approaches only show an *average regression line*.
- What approaches might work well with *large numbers* of Level 2 units? What approaches might work well with *smaller numbers* of Level 2 units?

What approach(es) do you prefer?

# <span id="page-2-0"></span>**3 Setup**

I am not terrifically fond of the default s2color graph scheme in earlier versions of Stata. Here I make use of the michigan graph scheme available at: [https://agrogan1.github.io/Stata/](https://agrogan1.github.io/Stata/michigan-graph-scheme/) [michigan-graph-scheme/.](https://agrogan1.github.io/Stata/michigan-graph-scheme/)

set scheme michigan

Stata's s1color scheme–available in newer versions of Stata–would also would be an option as would be Asjad Naqvi's incredible schemepack: [https://github.com/asjadnaqvi/stata](https://github.com/asjadnaqvi/stata-schemepack)[schemepack.](https://github.com/asjadnaqvi/stata-schemepack)

Throughout the tutorial, I make frequent use of the mcolor(%30) option to add some visual interest to scatterplots by adding transparency to the markers.

### <span id="page-2-1"></span>**4 Get Data**

use "https://github.com/agrogan1/multilevel-thinking/raw/main/simulate-and-analyze-multilevel

## <span id="page-2-2"></span>**5 Scatterplots (twoway scatter y x)**

twoway scatter outcome warmth, mcolor(%30)

graph export myscatter.png, width(1500) replace

file myscatter.png saved as PNG format

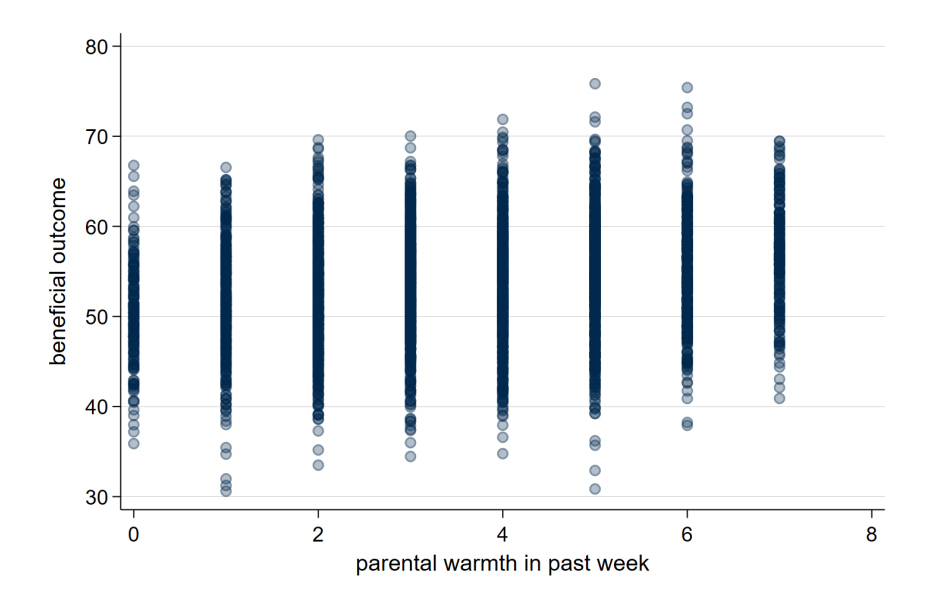

Figure 1: Scatterplot

# <span id="page-3-0"></span>**6 Simple Linear Fit (twoway lfit y x)**

twoway lfit outcome warmth

graph export mylinear.png, width(1500) replace

file mylinear.png saved as PNG format

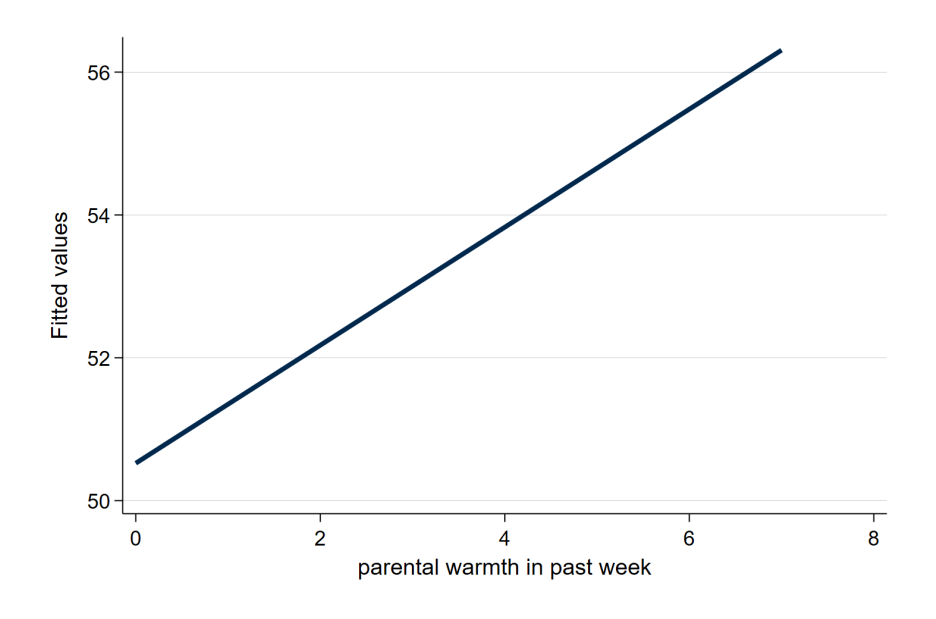

Figure 2: Linear Fit

# <span id="page-4-0"></span>**7 Linear Fit With Confidence Interval (twoway lfitci y x)**

twoway lfitci outcome warmth

graph export mylfitci.png, width(1500) replace

file mylfitci.png saved as PNG format

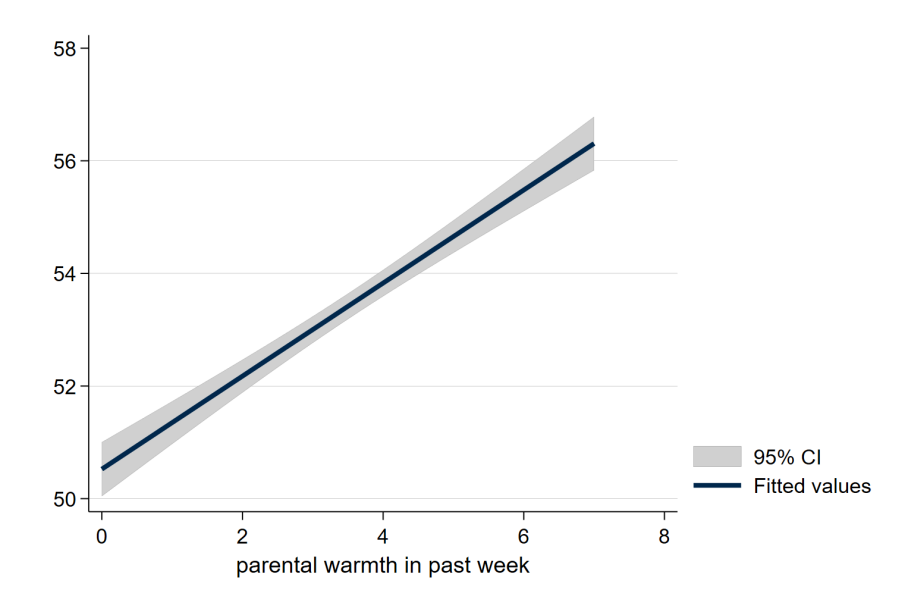

Figure 3: Linear Fit With Confidence Interval

# <span id="page-5-0"></span>**8 Combine Scatterplot and Linear Fit (twoway (scatter y x) (lfit y x))**

twoway (scatter outcome warmth, mcolor(%30)) (lfit outcome warmth)

graph export myscatterlinear.png, width(1500) replace

file myscatterlinear.png saved as PNG format

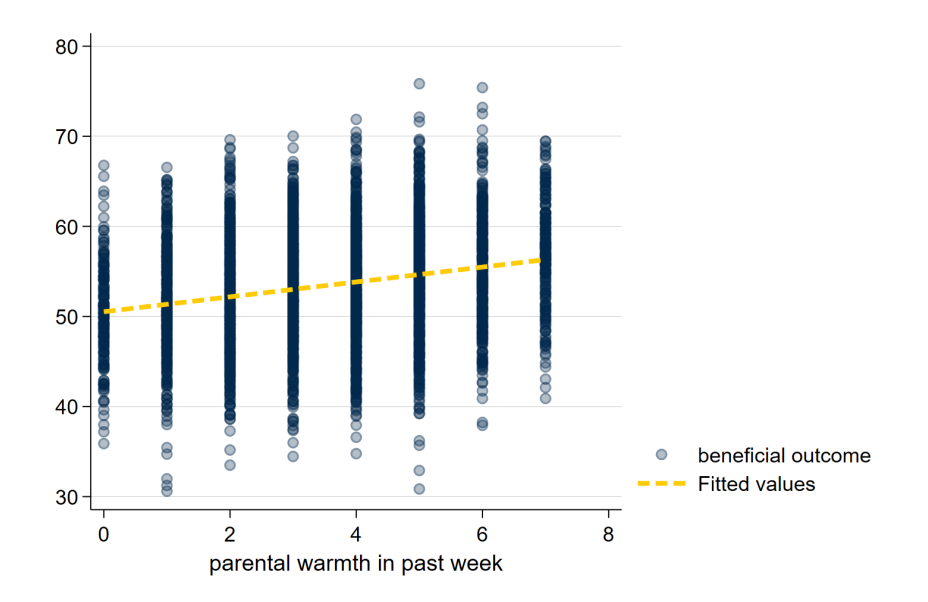

Figure 4: Scatterplot and Linear Fit

# <span id="page-6-0"></span>**9 Spaghetti Plots (spagplot y x, id(group))**

spagplot outcome warmth, id(country)

graph export myspaghetti.png, width(1500) replace

file myspaghetti.png saved as PNG format

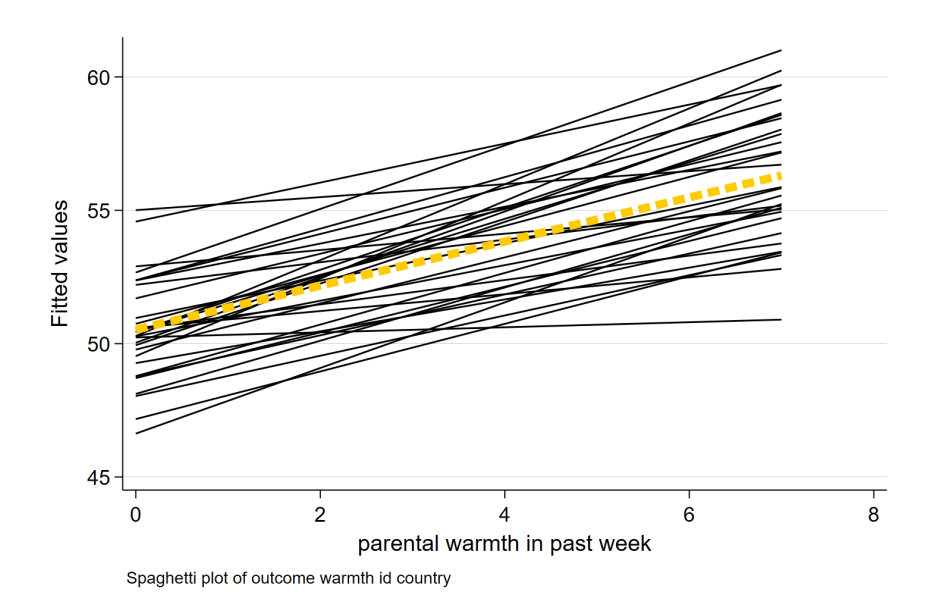

Figure 5: Spaghetti Plot

# <span id="page-7-0"></span>**10 Small Multiples (twoway y x, by(group))**

*Small Multiples*, showing a separate graph for each group in the data, are an increasingly popular data visualization technique. Below, I build a small multiples graph using the by option in Stata. I use the aspect option to adjust the *aspect ratio* of the graph for better visual presentation.

```
twoway (scatter outcome warmth, mcolor(%30)) ///
(lfit outcome warmth), ///
by(country) aspect(1)
graph export mysmallmultiples.png, width(1500) replace
```
file mysmallmultiples.png saved as PNG format

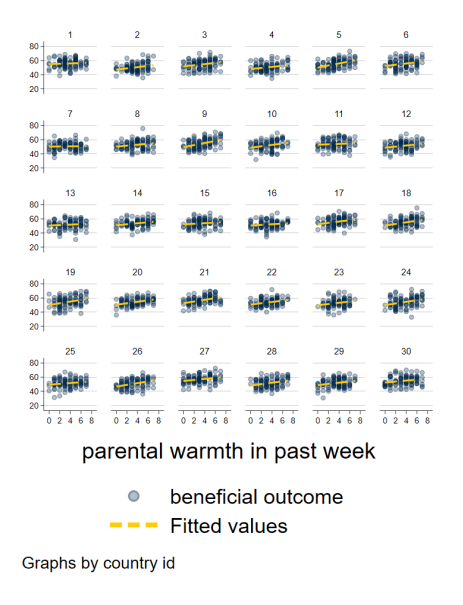

Figure 6: Small Multiples

### <span id="page-8-0"></span>**11 Taking A Random Sample**

At times, we may have *too many* Level 2 units to effectively display them on a *spaghetti plot*, or using *small multiples*. If this is the case, we may need to *randomly sample* Level 2 units. This can be difficult to accomplish as our standard sample command operates on each row, or on Level 1 units.

We can accomplish random sampling at Level 2, with a little bit of code.

```
set seed 3846 // random seed for reproducibility
gen randomid = runiform() // generate a random id variable
* by country (i.e. by Level 2 unit) replace the randomid
* with the first randomid for that country (Level 2 unit)
* so that every person in that country has the same random id
bysort country: replace randomid = randomid[1]
summarize randomid // descriptive statistics for random id
twoway (scatter outcome warmth, mcolor(%30)) /// scatterplot
```

```
(lfit outcome warmth) /// linear fit
if randomid < .5, /// only use a subset of randomids
by(country) aspect(1) // by country
```
graph export mysmallmultiples2.png, width(1500) replace

(2,970 real changes made)

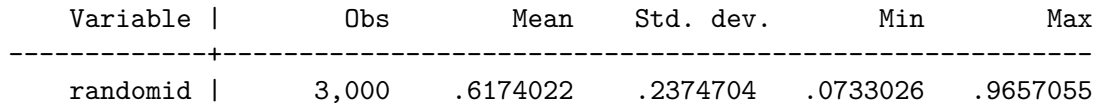

file mysmallmultiples2.png saved as PNG format

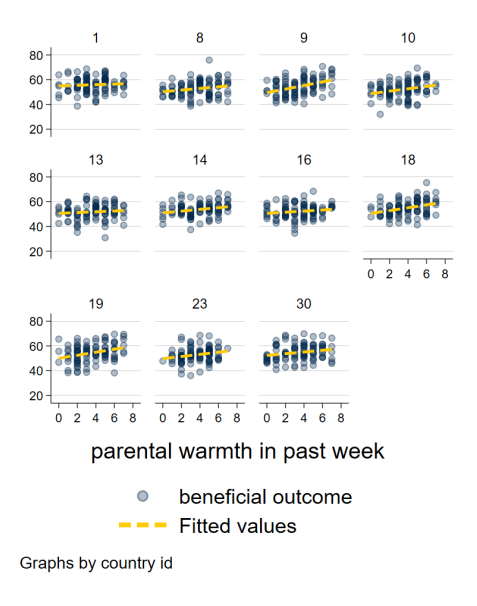

Figure 7: Small Multiples With A Random Sample Of Countries

# <span id="page-9-0"></span>**12 Multivariate (Predicted) Relationships**

A sometimes unacknowledged point is that graphs–unless we take steps to correct this–reflect *unadjusted*, or *bivariate* associations. We may sometimes wish to develop a graphs that reflect the *adjusted* or *predicted* estimates from our models.

#### <span id="page-10-0"></span>**12.1 Using Predicted Values (predict)**

predict generates a predicted value for *every observation in the data*.

In multilevel models, *prediction* is a complex question. Prediction may–or may not–incorporate the information from the random effects. The procedures below outline graphs that incorporate predictions using the random effects, by using the predict ..., fitted syntax.

#### <span id="page-10-1"></span>**12.1.1 Estimate The Model**

mixed outcome warmth physical\_punishment i.intervention || country: // estimate MLM Performing EM optimization Performing gradient-based optimization: Iteration 0: Log likelihood = -9628.1621 Iteration 1: Log likelihood = -9628.1621 Computing standard errors ... Mixed-effects ML regression Number of obs = 3,000 Group variable: country  $\blacksquare$ Obs per group:  $min = 100$  $avg = 100.0$  $max = 100$  $Wald chi2(3) = 370.90$  $Log 1$ ikelihood =  $-9628.1621$  Prob > chi2 = 0.0000 ----------------------------------------------------------------------------- outcome | Coefficient Std. err. z P>|z| [95% conf. interval] -------------+--------------------------------------------------------------- varmth | .8330937 .0574809 14.49 0.000 .7204332 .9457543 physical\_p~t | -.9937819 .0798493 -12.45 0.000 -1.150284 -.8372801 2.interven~n | .6406044 .2175496 2.94 0.003 .2142151 1.066994 \_cons | 52.65238 .4664841 112.87 0.000 51.73809 53.56668 ------------------------------------------------------------------------------ ------------------------------------------------------------------------------ Random-effects parameters | Estimate Std. err. [95% conf. interval] -----------------------------+------------------------------------------------

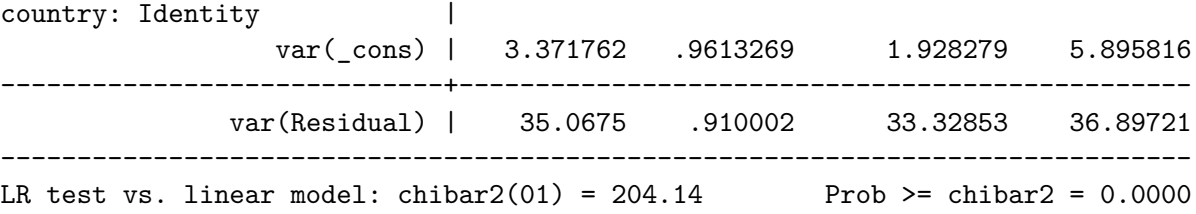

#### <span id="page-11-0"></span>**12.1.2 Generate Predicted Values**

predict outcome\_hat, fitted // predict yhat (`fitted` uses fixed AND random effects)

#### <span id="page-11-1"></span>**12.1.3 Graph With twoway Syntax**

twoway (scatter outcome\_hat warmth, mcolor(%30)) (lfit outcome\_hat warmth)

graph export mypredictedvalues.png, width(1500) replace

twoway (lfit outcome\_hat warmth)

graph export mypredictedvalues2.png, width(1500) replace

file mypredictedvalues.png saved as PNG format

file mypredictedvalues2.png saved as PNG format

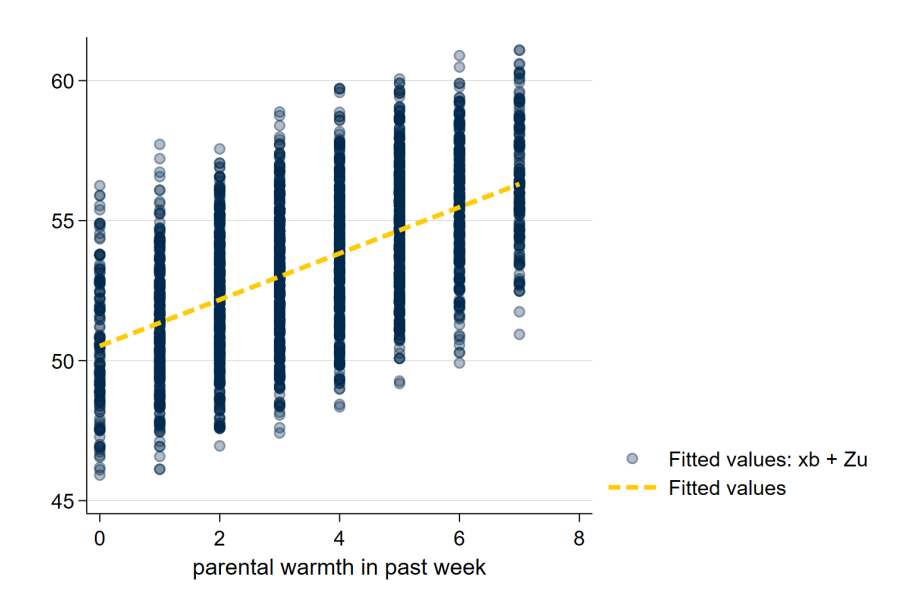

Figure 8: Predicted Values From predict

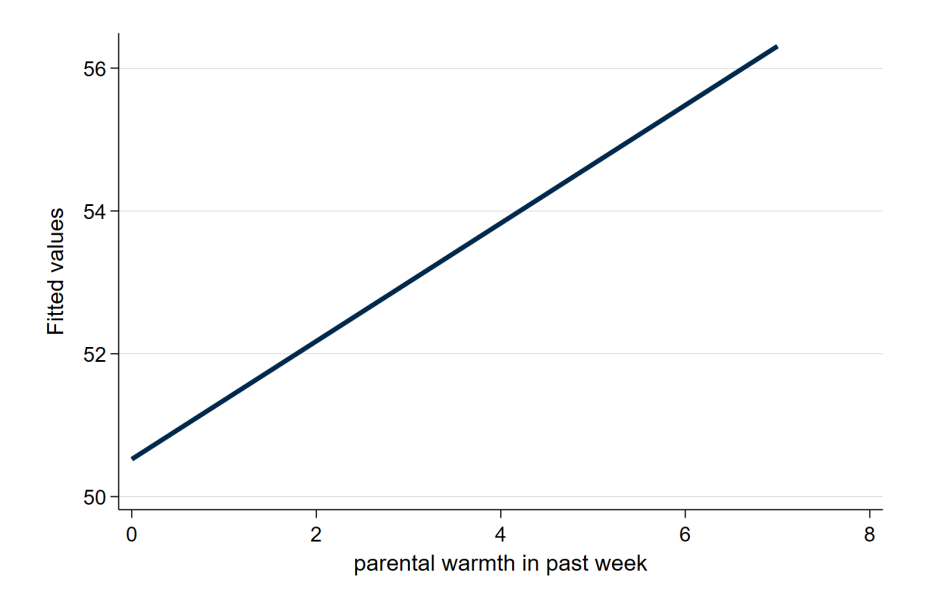

Figure 9: Predicted Values From predict With Only Linear Fit

#### <span id="page-13-0"></span>**12.1.4 Spaghetti Plot With Predicted Values**

spagplot outcome\_hat warmth, id(country)

graph export myspaghetti2.png, width(1500) replace

file myspaghetti2.png saved as PNG format

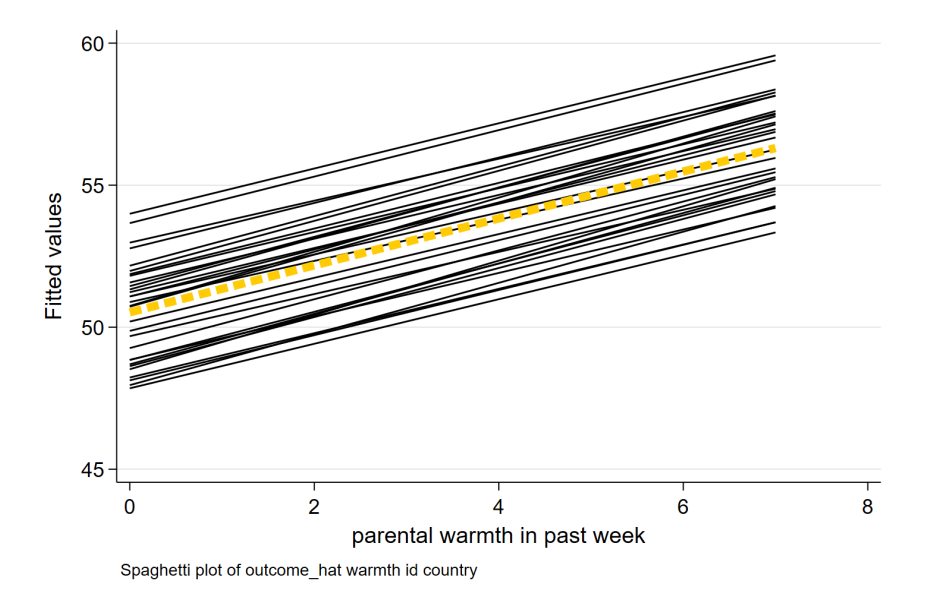

Figure 10: Spaghetti Plot With Predicted Values

#### <span id="page-13-1"></span>**12.2 margins and marginsplot**

In contrast to predict, which generates a predicted value for *every observation in the data*, margins generates predicted values at *specific values of certain variables*.

#### <span id="page-13-2"></span>**12.2.1 Estimate The Model**

mixed outcome warmth physical\_punishment i.intervention || country: // estimate MLM

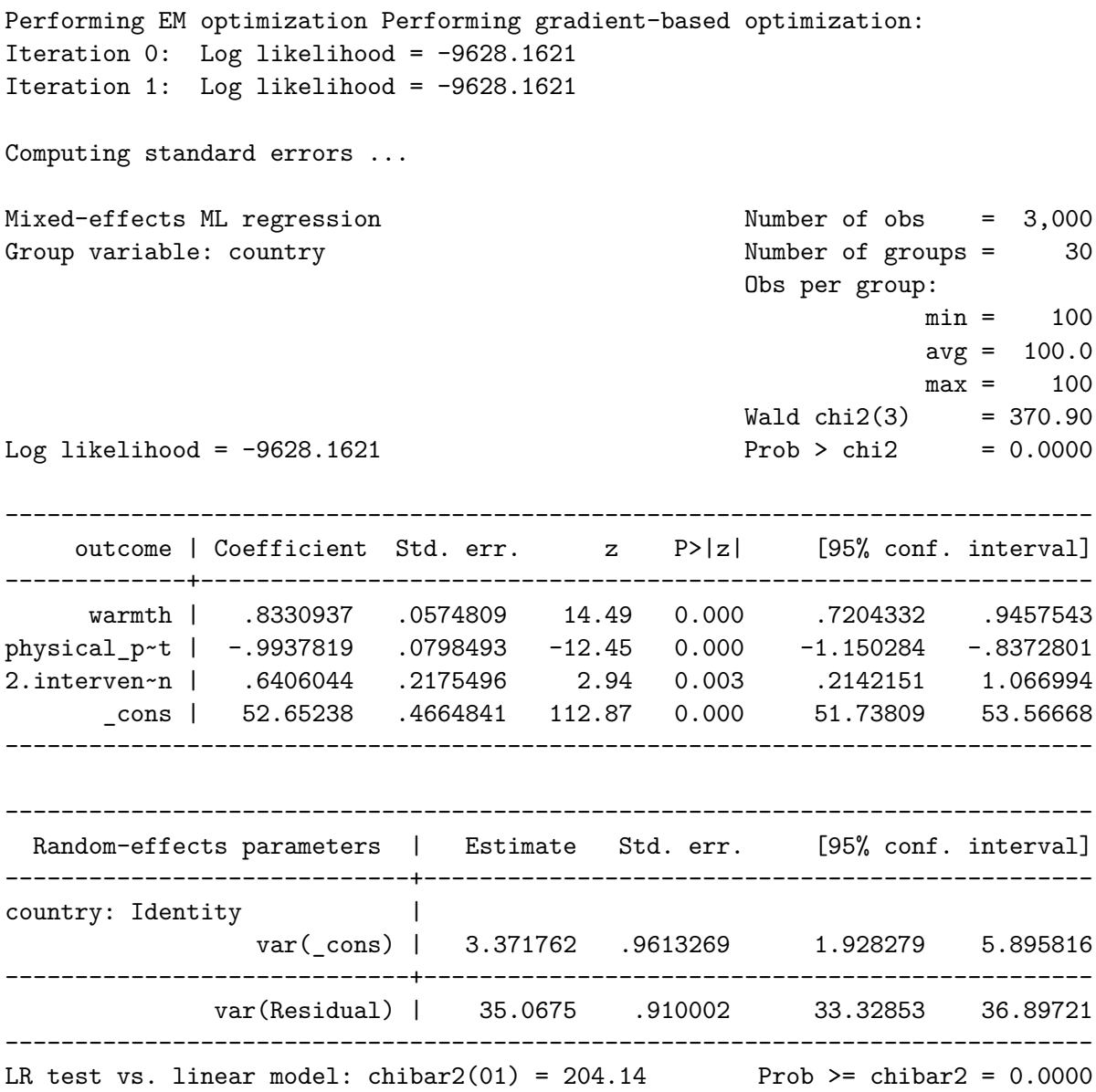

### <span id="page-14-0"></span>**12.2.2 Generate Predicted Values** *At Specified Values* **With margins**

margins intervention, at (warmth =  $(1 2 3 4 5 6 7)$ ) // predictive \*margins\*

Predictive margins  $\blacksquare$ 

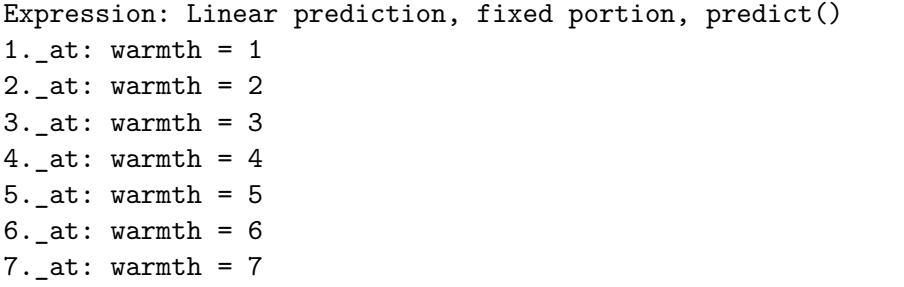

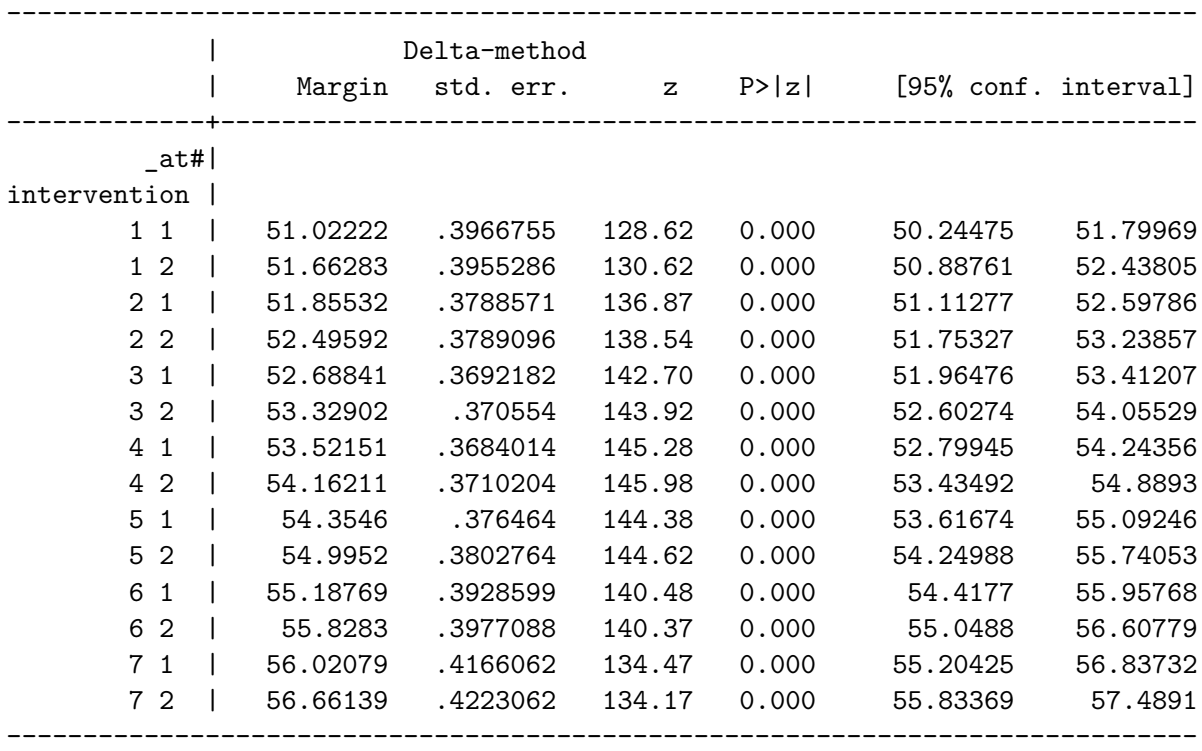

### <span id="page-15-0"></span>**12.2.3 Graph With marginsplot**

marginsplot // plot of predicted values

graph export mymarginsplot.png, width(1500) replace

Variables that uniquely identify margins: warmth intervention

file mymarginsplot.png saved as PNG format

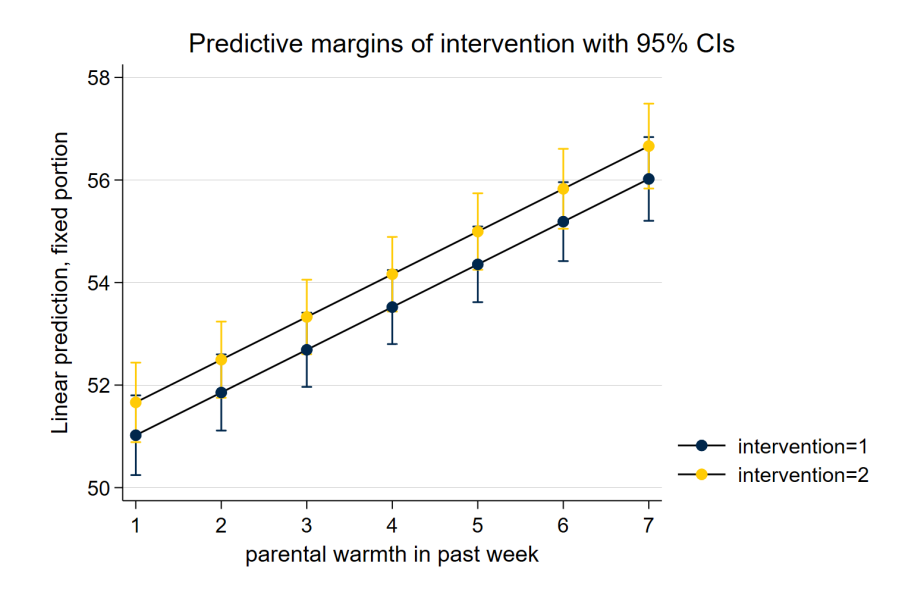

Figure 11: Predicted Values From margins and marginsplot

# <span id="page-16-0"></span>**13 Scatterplot With Linear Fit and Marginal Density Plots (twoway ...)**

As another possibility, we may wish to show more of the variation, by showing the variation in the *independent* variable and the *dependent* variable along with a *scatterplot* and *linear fit*. This is a complex graph and requires a little bit of manual programming in Stata.

You could also investigate the user written program binscatterhist (ssc install binscatterhist) which produces a similar looking graph, and automates much of this work.

#### <span id="page-16-1"></span>**13.1 Manually Generate The Densities To Plot Them Below (kdensity ...)**

We generate the density for *warmth* at only a few points  $(n(8))$  since this variable has relatively few categories.

kdensity warmth, generate(warmth x warmth d) n(8) // manually generate outcome densities

kdensity outcome, generate(outcome\_y outcome\_d) // manually generate outcome densities

#### <span id="page-17-0"></span>**13.2 Rescale The Densities So They Plot Well**

You may have to experiment with the scaling and moving factors.

```
replace warmth_d = 100 * warmth_d // rescale the density so it plots well
replace outcome d = 5 * outcome d - .5 // rescale AND MOVE the density so it plots well
label variable outcome_y "density: beneficial outcome" // relabel y variable
```
(8 real changes made)

(50 real changes made)

#### <span id="page-17-1"></span>**13.3 Make The Graph (twoway ...)**

You may have to experiment with whether scatterplots or line plots work best for displaying the x and y densities.

```
twoway (scatter outcome warmth, mcolor(%10)) /// scatterplot w some transparency
(lfit outcome warmth) /// linear fit
(line warmth_d warmth_x) /// line plot of x density
(line outcome_y outcome_d), /// line plot of y density (note flipped order)
title("Outcome by Warmth") /// title
ytitle("beneficial outcome") /// manual ytitle
xtitle("parental warmth") /// manual xtitle
legend(position(6) rows(2) ) /// legend at bottom; 2 rows
xlabel(0 1 2 3 4 5 6 7) /// manual x labels
name(mynewscatter, replace)
```
graph export mynewscatter.png, width(1500) replace

file mynewscatter.png saved as PNG format

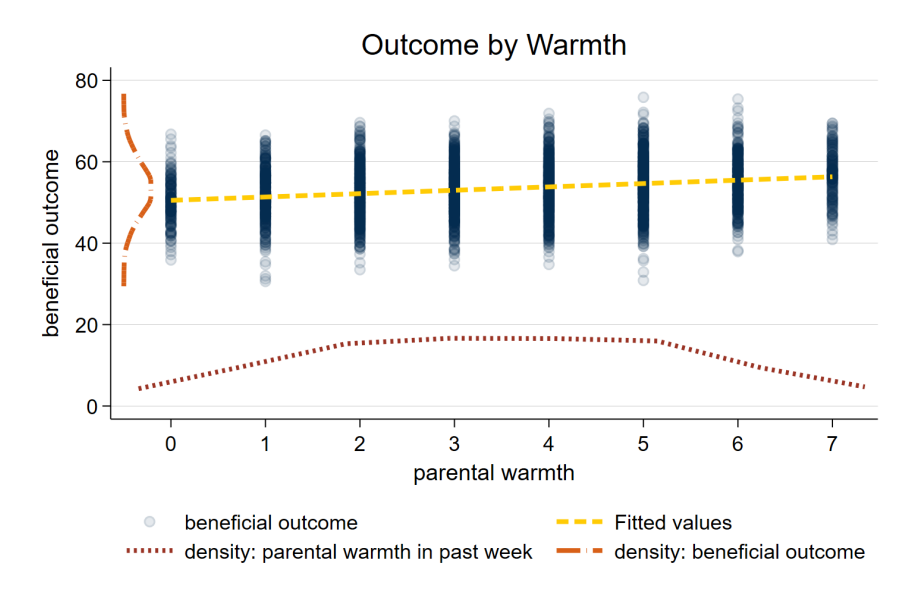

Figure 12: Scatterplot and Linear Fit With Marginal Density Plots

### <span id="page-18-0"></span>**13.4 Spaghetti Plot With Linear Fit and Marginal Density Plots**

# <span id="page-18-1"></span>**14 Curvilinear and Linear Fits**

# <span id="page-18-2"></span>**Random Effects**

Hemken, Doug. 2023. *Statamarkdown: 'Stata' Markdown*. [https://CRAN.R-project.org/](https://CRAN.R-project.org/package=Statamarkdown) [package=Statamarkdown.](https://CRAN.R-project.org/package=Statamarkdown)